# **Gradle Plugin**

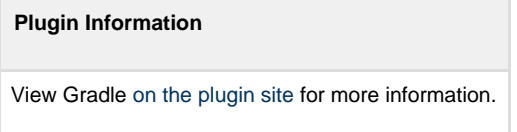

This plugin makes it possible to invoke a [Gradle](http://www.gradle.org/) build script as the main build step.

# **Description**

This plugin adds [Gradle](http://www.gradle.org/) Support to Jenkins. [Gradle](http://www.gradle.org/) is managed as another tool inside Jenkins (the same way as Ant or Maven), including support for automatic installation and a new build step is provided to execute Gradle tasks.

# **Configuration**

Gradle configuration is performed in the **Configure System** (before Jenkins 2.0) or **Global Tool Configuration** (starting in Jenkins 2.0). In both cases these options reside in the **Manage Jenkins** section.

In the **Gradle** section provided by this plugin, several installations can be configured:

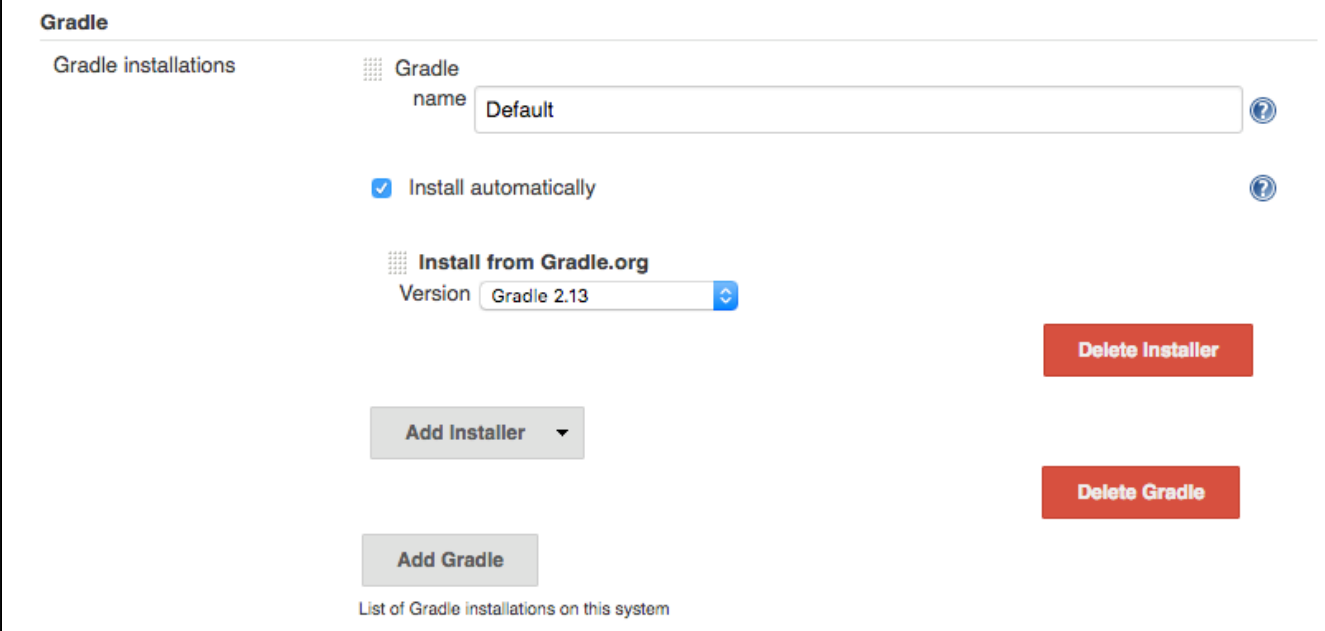

The system provides both automatic installation, which can be performed by directly downloading from [the Gradle web site,](http://www.gradle.org/) extracting a compressed final or executing some shell commands.

Besides, for nodes which already has Gradle installed, the tool can by manually configured, by unchecking the **Install automatically** checkb ox and providing the base path (GRADLE\_HOME) of the installation.

# **Usage**

The [Gradle](http://www.gradle.org/) plugin provides an **Invoke Gradle script** build step.

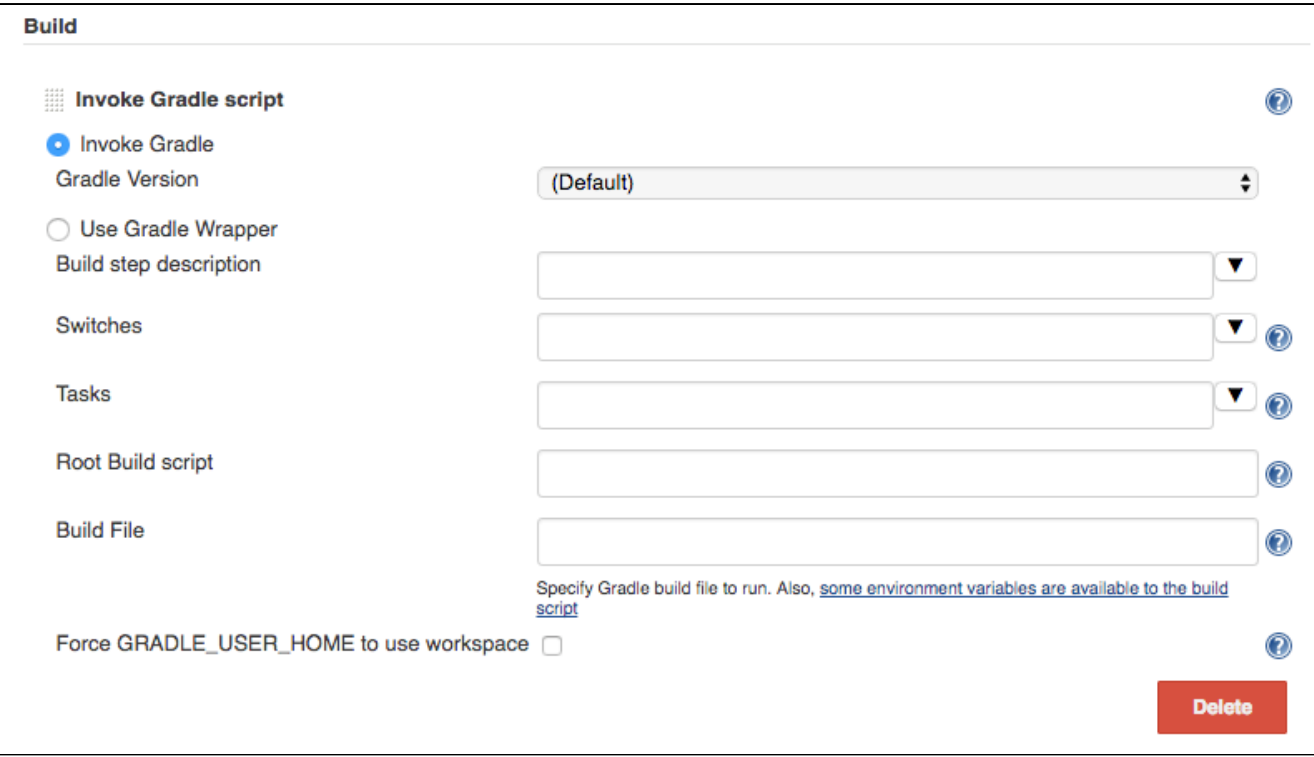

The first configuration option is whether to use one of the installation configured in Jenkins (see previous section) of use the [Gradle Wrapper](https://docs.gradle.org/current/userguide/gradle_wrapper.html) which is the Gradle-provided mechanism to "embed" the use of a specific Gradle version in a build, installing it if neccessary.

Other configuration options include:

- A description to use for the build step.
- Switches (options) to provide to the Gradle execution.  $\bullet$
- Tasks to execute (if blanck the defaults tasks of the build will be invoked).
- Path to the build script if different from the root directory of the build.
- Name of the build script if different from build.gradle.

If a [Gradle Build Scan](https://scans.gradle.com) is produced during a build, then a link to it is added to the build page.

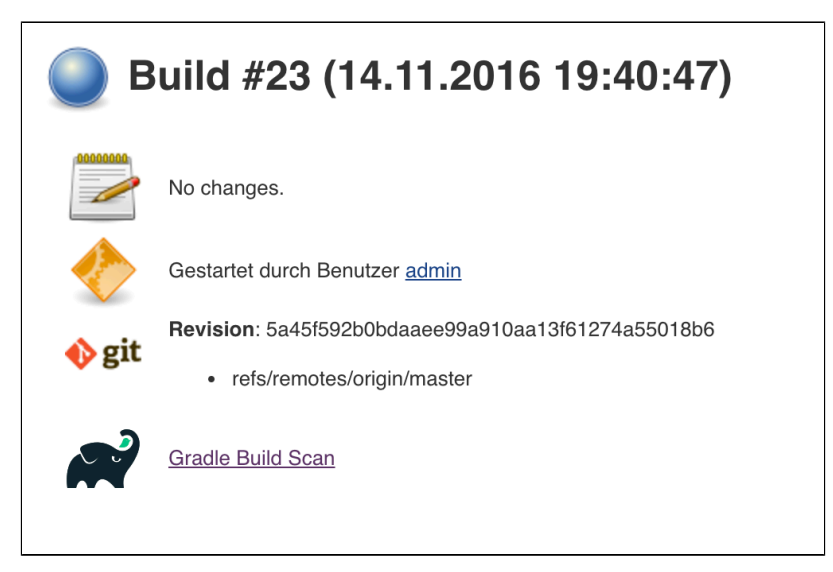

#### **Roadmap**

 $\bullet$ 

- Using the Gradle API for accessing all the Gradle functionalities
	- Providing a Maven-like or Ivy-like integration
		- Multi-project detection
		- Adding automatic tests result path detection
		- Listing executed tasks with time execution for each task
		- Providing a log for each module in a multi-project

# **Changelog**

#### **Release 1.28 (Oct 2 2017)**

- Empty job parameters are passed as empty ([JENKINS-45300](https://issues.jenkins-ci.org/browse/JENKINS-45300))
- Console annotator endless loop in combination with using the Ant plugin fixed ([JENKINS-46051\)](https://issues.jenkins-ci.org/browse/JENKINS-46051)

# **Release 1.27 (Jun 23 2017)**

- Increase required core version to 1.642.1
- Make finding wrapper location more robust on Windows
- Job parameters are now correctly quoted when passed as system properties [\(JENKINS-42573](https://issues.jenkins-ci.org/browse/JENKINS-42573) and [JENKINS-20505](https://issues.jenkins-ci.org/browse/JENKINS-20505))
- $\bullet$ Do not pass all job parameters as (system) properties to Gradle by default
- Include automated test for CLI command [JENKINS-42847](https://issues.jenkins-ci.org/browse/JENKINS-42847)
- Ensure that Gradle's bin directory is on the path for Pipeline tool steps [JENKINS-42381](https://issues.jenkins-ci.org/browse/JENKINS-42381)
- Add option to pass only selected system properties to Gradle
- Add option to pass only selected project properties to Gradle
- Progress status FROM-CACHE and NO-SOURCE are highlighted in the console, too.
- Support build scan plugin 1.8

#### **Release 1.26 (Feb 13 2017)**

- Use @DataBoundSetter instead of a (too) large @DataBoundConstructor
- Add @Symbol annotations for step and tool [\(JENKINS-37394\)](https://issues.jenkins-ci.org/browse/JENKINS-37394)
- Make it possible to configure the wrapper location [\(JENKINS-35029](https://issues.jenkins-ci.org/browse/JENKINS-35029))
- Update icon for build scan integration
- Remove description from build step

# **Release 1.25**

- Update core dependency to 1.580.1 [JENKINS-34790](https://issues.jenkins-ci.org/browse/JENKINS-34790)
- Fix for Gradle wrapper not working when Gradle version was previously selected ([JENKINS-24682](https://issues.jenkins-ci.org/browse/JENKINS-24682))
- Long task names in console outline should not overlap console output ([JENKINS-26287](https://issues.jenkins-ci.org/browse/JENKINS-26287))
- It is now possible to pass Gradle build parameters as project properties [\(JENKINS-17523](https://issues.jenkins-ci.org/browse/JENKINS-17523))
- If a [Gradle Build Scan](https://scans.gradle.com) is produced during the build then a link is added to the build page.

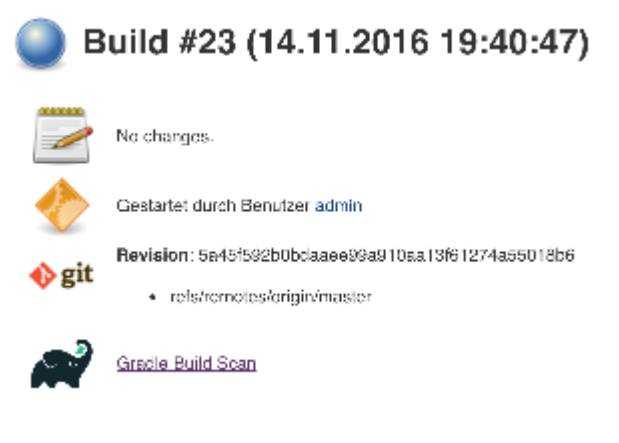

#### **Release 1.24**

\* Fix [JENKINS-18629](https://issues.jenkins-ci.org/browse/JENKINS-18629) - Jenkins fails to save configuration when using Invoke Gradle script in Conditional Step (single).

# **Release 1.23**

\* Fix [issue #17386](https://issues.jenkins-ci.org/browse/JENKINS-17386) - Gradle.properties ignored after 1.22 upgrade. GRADLE\_USER\_HOME is now no longer set to the workspace of the job by default. If you wish to have the workspace job as the GRADLE\_USER\_HOME, you will need to change the config to reflect this.

# **Release 1.22**

\* Fix [JENKINS-13412](https://issues.jenkins-ci.org/browse/JENKINS-13412) - use hudson.util.ArgumentListBuilder#toWindowsCommand

<sup>\*</sup> Fix [JENKINS-17294](https://issues.jenkins-ci.org/browse/JENKINS-17294) - mask sensitive variables (Password parameters)

<sup>\*</sup> Set GRADLE\_USER\_HOME all the time

# **Release 1.21**

\* Add the ability to allow gradlew to still be run from workspace top, but to also configure it so that gradlew is found in the root build script directory.

- \* Fix [JENKINS-12769](https://issues.jenkins-ci.org/browse/JENKINS-12769)  Cannot specify location of gradle wrapper
- \* Fix [JENKINS-15406](https://issues.jenkins-ci.org/browse/JENKINS-15406)  When using gradlew, root build script field is not used to locate gradlew

# **Release 1.20**

\* Fix [JENKINS-15166](https://issues.jenkins-ci.org/browse/JENKINS-15166) - Gradle plugin fails to save selected Gradle Version in Project configuration

# **Release 1.19**

\* Fix broken file permission introduced by [JENKINS-14780](https://issues.jenkins-ci.org/browse/JENKINS-14780)

# **Release 1.18**

\* Fix [JENKINS-14780](https://issues.jenkins-ci.org/browse/JENKINS-14780) - make gradlew script executable

#### **Release 1.17**

\* Merge pull request - Change Gradle Wrapper logic to use the launcher's OS type rather than master's OS type when determining Gradle Wrapper script name

#### **Release 1.16**

\* Fix reopened [JENKINS-9538](https://issues.jenkins-ci.org/browse/JENKINS-9538) - hudson.model.FreeStyleBuild & GradleInstallation not serializable => Gradle build not working anymore

#### **Release 1.15**

\* Fix reopened [JENKINS-13412](https://issues.jenkins-ci.org/browse/JENKINS-13412) - Gradle plugin fails to quote parameters without whitespace when containing input/output redirection symbols, e.g. in XML strings

#### **Release 1.14**

\* Fix [JENKINS-13412](https://issues.jenkins-ci.org/browse/JENKINS-13412) - Gradle plugin fails to quote parameters without whitespace when containing input/output redirection symbols, e.g. in XML strings

#### **Release 1.13**

\* Fix [JENKINS-9538](https://issues.jenkins-ci.org/browse/JENKINS-9538) - hudson.model.FreeStyleBuild & GradleInstallation not serializable => Gradle build not working anymore

# **Release 1.12 (October 30, 2011)**

\* Fix [JENKINS-9553](https://issues.jenkins-ci.org/browse/JENKINS-9553) - Gradle wrapper command fails on Windows

#### **Release 1.11 (October 02, 2011)**

Coloring output log and Navigation executed tasks (from pull request of ikikko)

#### **Release 1.10 (September 07, 2011)**

• Provide dry-run option for the [DryRun Plugin](https://wiki.jenkins.io/display/JENKINS/DryRun+Plugin)

#### **Release 1.9 (June 24, 2011)**

• Integrate pull request - Enable JAVA\_OPTS

# **Release 1.8 (April 01, 2011)**

Add pull request 'Let users use the Gradle wrapper'

# **Release 1.7.1 (March 24, 2011)**

• Fix 1.7 to properly set required Jenkins version.

# **Release 1.7 (March 23, 2011)**

Add automatic tool installer

# **Release 1.6 (February 27, 2011)**

• Fix 1.5 to properly set required Jenkins version.

# **Release 1.5 (February 19, 2011)**

- Update to Jenkins 1.397 API and metadata
- Change UI labels from Hudson to Jenkins

# **Release 1.4 (June, 09, 2010)**

- Fix help messages
- Add technical internal behavior for a suitable Artifactory/Gradle integration (with the buildinfo)

# **Release 1.3 (February 23, 2010)**

- Add a description message in the build step
- The plugin makes it possible to extract a Gradle distribution from a shared location or from a command line, and uses this  $\bullet$ distribution for running the build.

# **Release 1.2 (February 07, 2009)**

- Add a distinction between switches and tasks
- $\bullet$ The plugin makes its possible to specify the location of the build script if the workspace has a top-level build.gradle in somewhere other than the module root directory
- Improve user help messages

# **Release 1.1 (November 07, 2008)**

• Add the support of Gradle 0.5 Before the version 0.5, the gradle windows executable file was "gradle.exe" and you lost the ERRORLEVEL value. From Gradle 0.5, the window launcher is a .bat file that conserves the correct ERRORLEVEL value.

# **Release 1.0 (October 04, 2008)**

• Initial release